# IVF – temperatuurregeling incubator

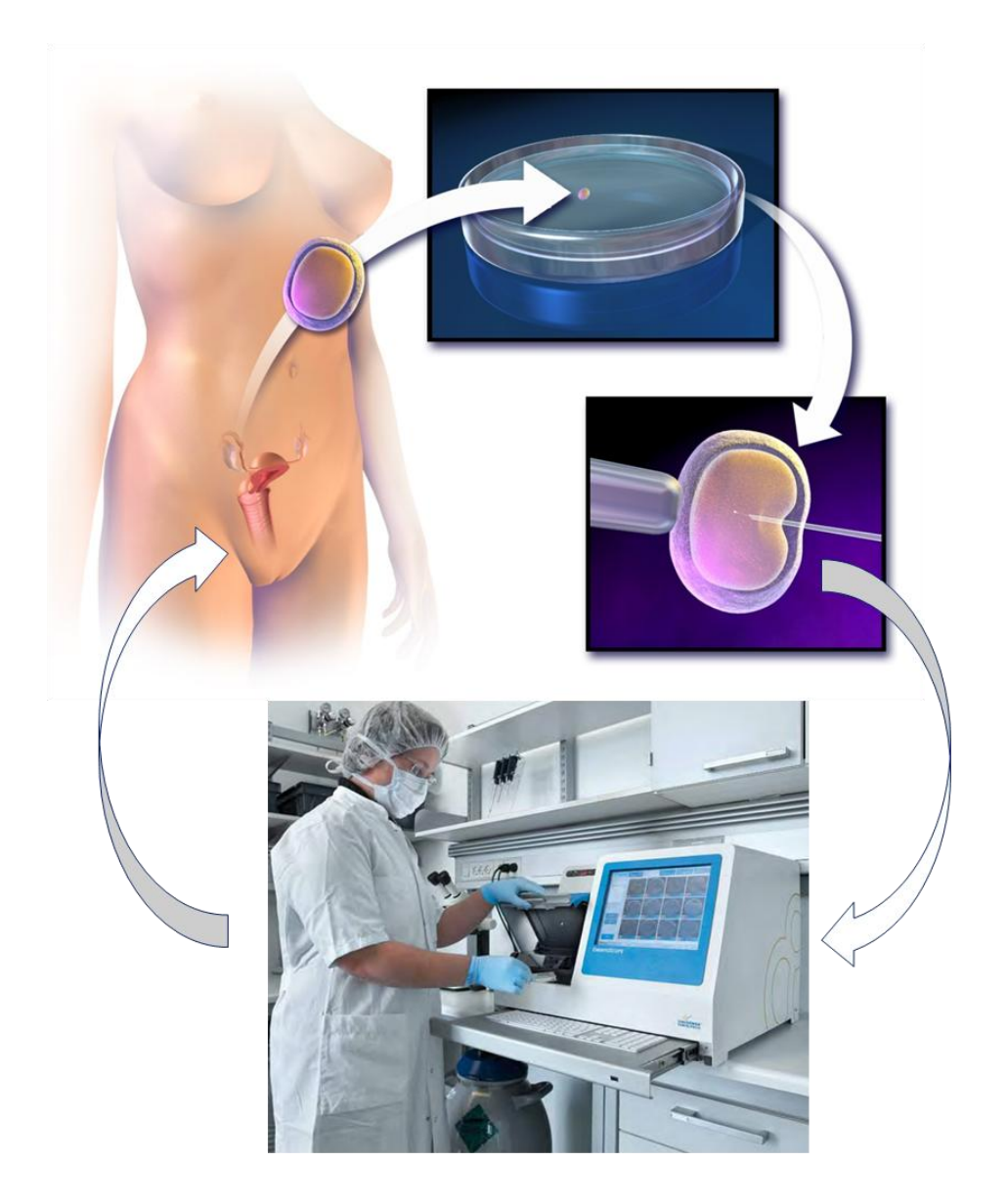

## **Les 3 – Ontwerp automatische regeling**

#### **Dossier**

Je hebt je dossier meegenomen en dit bestaat nu uit:

- 1. Het stencil van les 1, volledig ingevuld
- 2. Samenvatting van les 1 de Excelgrafieken met bijbehorende strategieën
- 3. Het stencil van les 2, volledig ingevuld

#### **Ontwerp automatische regeling**

We weten hoe belangrijk het is om de IVF-incubator op een constante temperatuur van 36,8 °C te houden. De eerste ontwikkeling van het embryo is namelijk heel kritisch. Als de temperatuurafwijking groter wordt dan 0,3 °C sterft het embryo: een ramp voor het embryo en de ouders. De temperatuur zal dus netjes tussen de 36,5<sup>o</sup>C en 37,1 <sup>o</sup>C moeten blijven. In les 1 heb je geprobeerd om dit handmatig te doen, door steeds zelf een schakelaar (relais) aan en uit te zetten. Op die manier bleek het erg lastig te zijn om de temperatuur binnen de grenzen te houden. De verwachting is dat de computer dat beter kan en volledig automatisch. In deze les ga je daar een ontwerp voor maken.

Je hebt in les 1 vast een strategie bedacht om de temperatuur zo goed mogelijk constant te houden. Om deze strategie aan de computer "uit te leggen", moet de strategie worden omgeschreven naar een computerprogramma in "CoachTaal". Naast de strategie heb je hiervoor ook de meetgegevens uit les 1 nodig en de berekende gegevens uit de warmteleer van les 2.

Het computerprogramma zullen we in de laatste les (les 4) invoeren in Coach, waarna de computer automatisch de temperatuur kan regelen.

#### **Eenvoudige strategie**

De eenvoudigste strategie is om het relais uit te schakelen als de gewenste temperatuur bereikt is en om het relais weer aan te schakelen als de temperatuur onder de gewenste waarde komt. Misschien heb je deze strategie in les 1 als eerste geprobeerd.

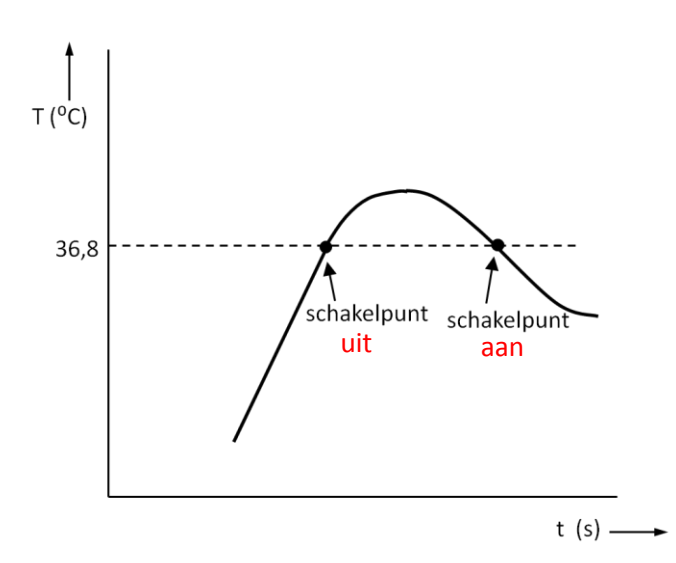

*Welk probleem ondervind je met deze strategie en waarom?*

*Hoe zou je bij deze strategie de voorwaarde beschrijven wanneer het relais aan en uit moet gaan?*

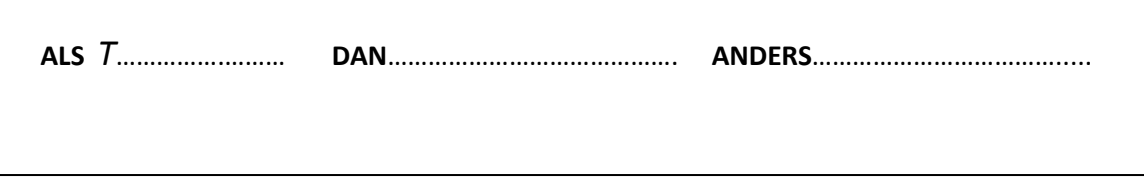

Het duurt blijkbaar even voor het systeem reageert na het aan- en uitschakelen van het relais. Deze tijd noemen we de "reactietijd". Bepaal de reactietijd  $t_R$  van het systeem uit je Excelgrafiek.

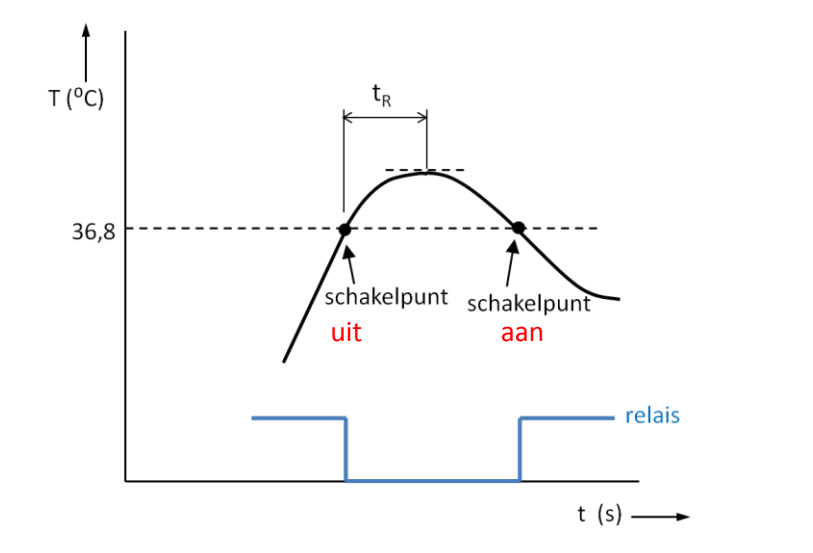

reactietijd  $t_R =$  .....................(s)

#### **Verbeterde strategie: "vooruit kijken"**

Bij les 2 zijn we tot de conclusie gekomen dat je het relais beter eerder kan uitschakelen: dus vóórdat de gewenste temperatuur van 36,8 °C is bereikt. De temperatuur schiet dan niet zo ver door.

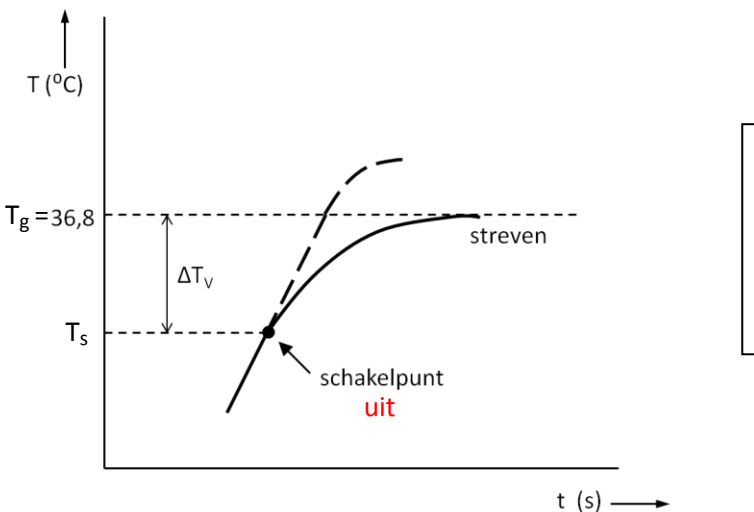

 $T_g$  = gewenste temperatuur  $T_s$  = schakel temperatuur

 $\Delta T_V = T_g - T_s$ 

Het schakelpunt waarbij het relais moet uitschakelen, ligt nu dus een bepaalde waarde  $\Delta T_V$  lager dan de gewenste temperatuur van 36,8 °C.

*Hoe zou je bij deze strategie de voorwaarde beschrijven wanneer het relais aan en uit moet gaan? (neem ΔT*<sup>V</sup> *als onbekende op in de voorwaarde)*

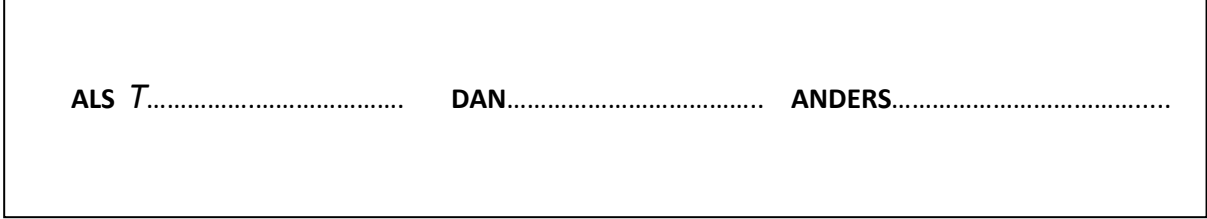

Het lukt helaas niet in één keer om op de gewenste temperatuur van 36,8 °C te komen. De temperatuur schiet nog steeds iets door en daalt vervolgens. We moeten het relais nu weer aanschakelen vóórdat de temperatuur van 36,8 °C wordt bereikt.

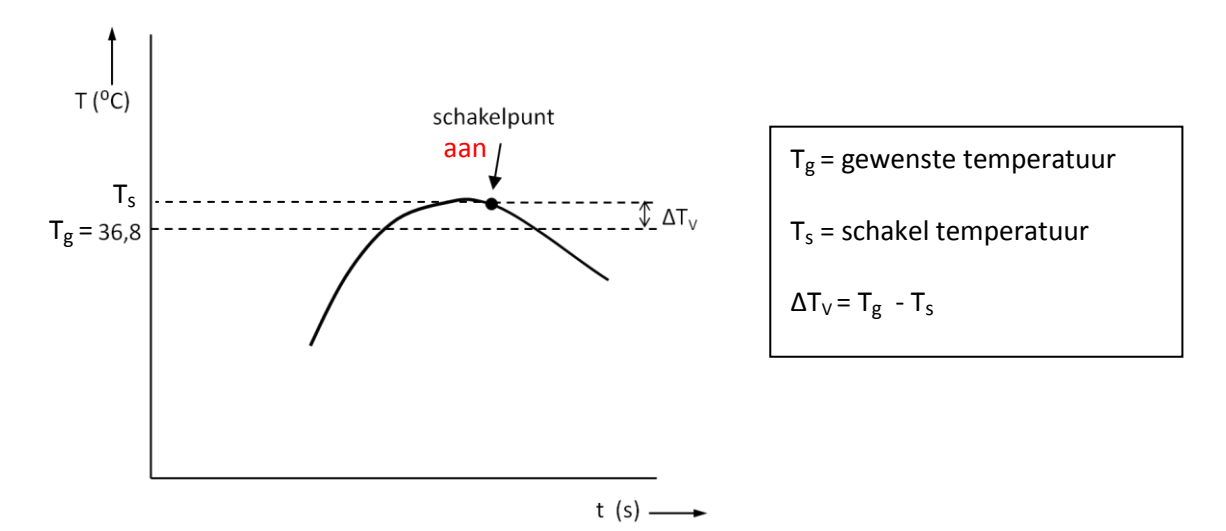

Het schakelpunt waarbij het relais moet aanschakelen, ligt nu dus  $\Delta T_v$  hoger dan de gewenste temperatuur van 36,8 °C.

Toch kan je dezelfde voorwaarde blijven gebruiken die je zojuist hebt opgesteld! Dat komt, doordat de grafiek nu daalt. Dat betekent dat de waarde van  $\Delta T_V$  in dit geval negatief is.

*Laat zien dat je inderdaad dezelfde voorwaarde kan blijven gebruiken.* 

#### **Bepalen ΔTV uit de helling van de grafiek**

Met de verbeterde strategie ("vooruit kijken") is het mogelijk om de temperatuur binnen de opgegeven grenzen constant te houden (36,5<sup>o</sup>C - 37,1<sup>o</sup>C).

Hoeveel eerder je het relais moet aan- of uitschakelen hangt af van de snelheid waarmee de temperatuur verandert. Dus de helling in de grafiek: Δ Δ

Hoe groter de helling, des te eerder zal je het relais moeten schakelen.

De waarde van  $\Delta T_v$  kan je dus bepalen uit de helling Δ  $\frac{1}{\Delta t}$  en de tijd Δt :

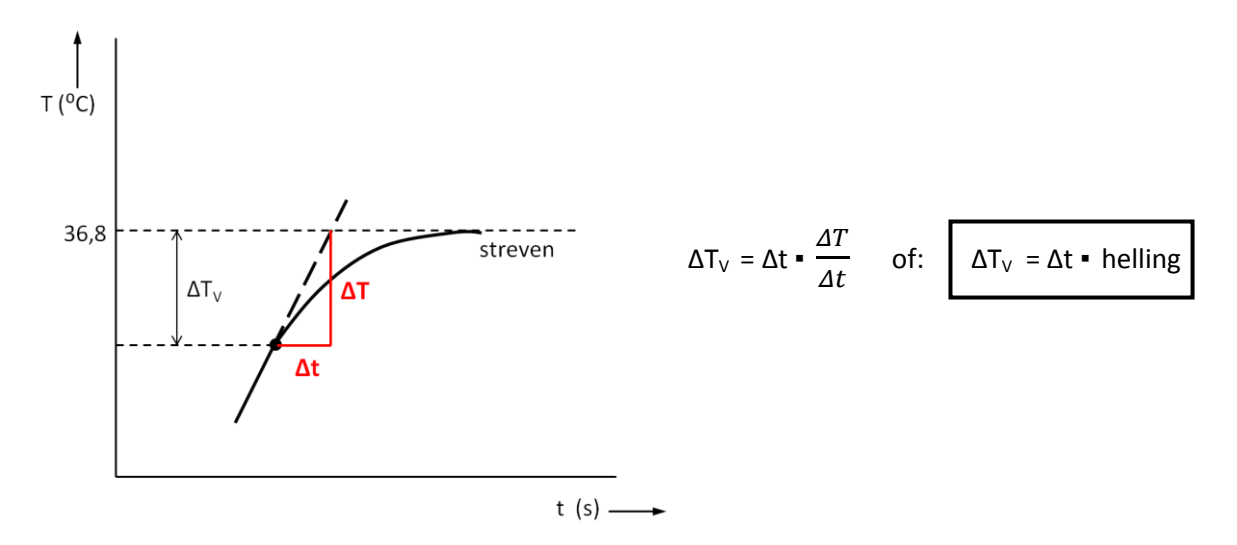

In de voorwaarde die je hebt opgesteld, kan je  $\Delta T_V$  dus vervangen door ( $\Delta t$  · helling).

Dat is handig, want de computer berekent zelf de helling uit de grafiek! Deze waarde heb je beschikbaar door gebruik te maken van het Coach-commando: Helling

Nu moeten we alleen nog een waarde voor de tijd Δt vinden.

De tijd  $\Delta$ t blijkt bij ons systeem ongeveer gelijk te zijn aan 1/3 van de reactietijd  $t_R$ . Aangezien je de reactietijd  $t<sub>R</sub>$  al eerder in de les hebt bepaald, weet je nu dus ook Δt.

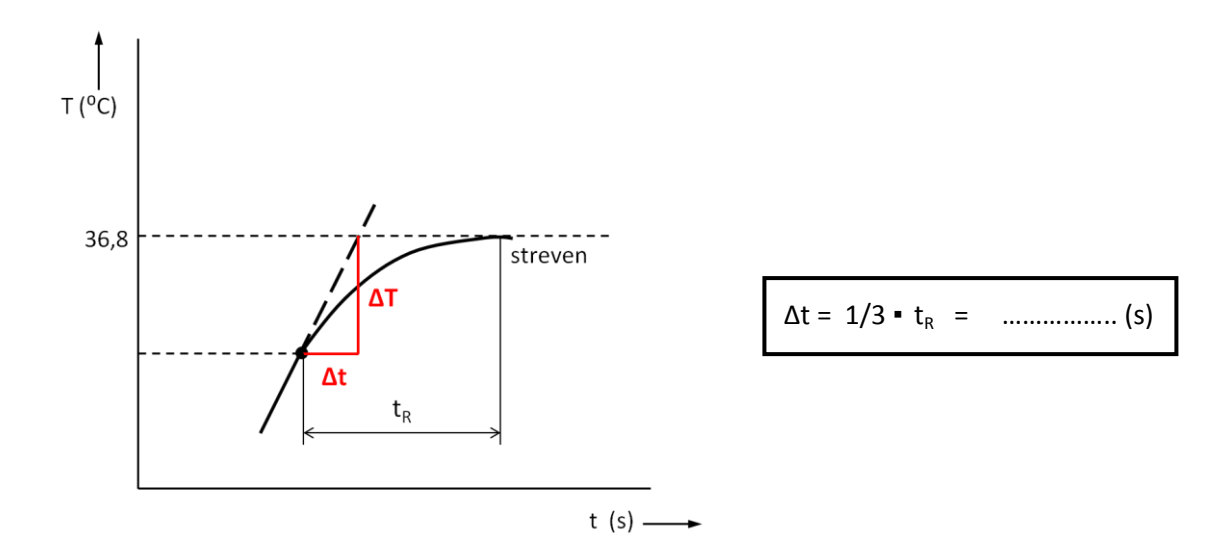

*Vul nu alles in:*

*Hoe ziet de voorwaarde wanneer het relais aan en uit moet gaan, er dan uit?*

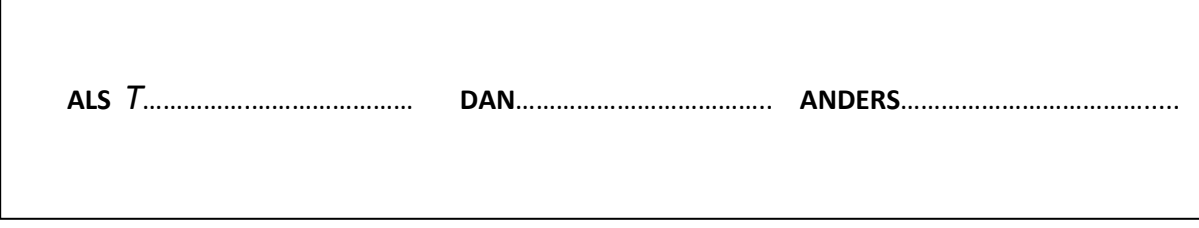

### **Omschrijven strategie naar programma in CoachTaal**

Coach kent een eigen programmeertaal (CoachTaal), waarmee je de voorwaarde die je hebt opgesteld kan invoeren. Om het programma in Coachtaal te schrijven, gebruik je de commando's uit de bijlage "Help Programmeervenster". Let daarbij goed op het juiste gebruik van hoofdletters en kleine letters!

*Schrijf nu het programma in CoachTaal:*

#### **Huiswerk**

Maak het programma af voor zover je dat nog niet gelukt is tijdens de les.

#### **Dossier**

Je dossier bestaat nu uit:

- 1. Het stencil van les 1, volledig ingevuld
- 2. Samenvatting van les 1 de Excelgrafieken met bijbehorende strategieën
- 3. Het stencil van les 2, volledig ingevuld
- 4. Dit stencil van les 3, volledig ingevuld